# Introdução a OpenGL

# Renato Rodrigues Oliveira da Silva Danilo Medeiros Eler

Adaptado do material de

Marcela X. Ribeiro

Maria Cristina F. de Oliveira

Rosane Minghim

#### Sumário

Introdução Núcleo OpenGL, GLU, GLUT Ambiente 2D Ambiente 3D Tratamento de Eventos

### Introdução – O que é OpenGL?

#### OpenGL – *Open Graphics Library*

- É uma API (*Application Program Interface)*  para o aplicações gráficas
- Abstrai a complexidade do hardware

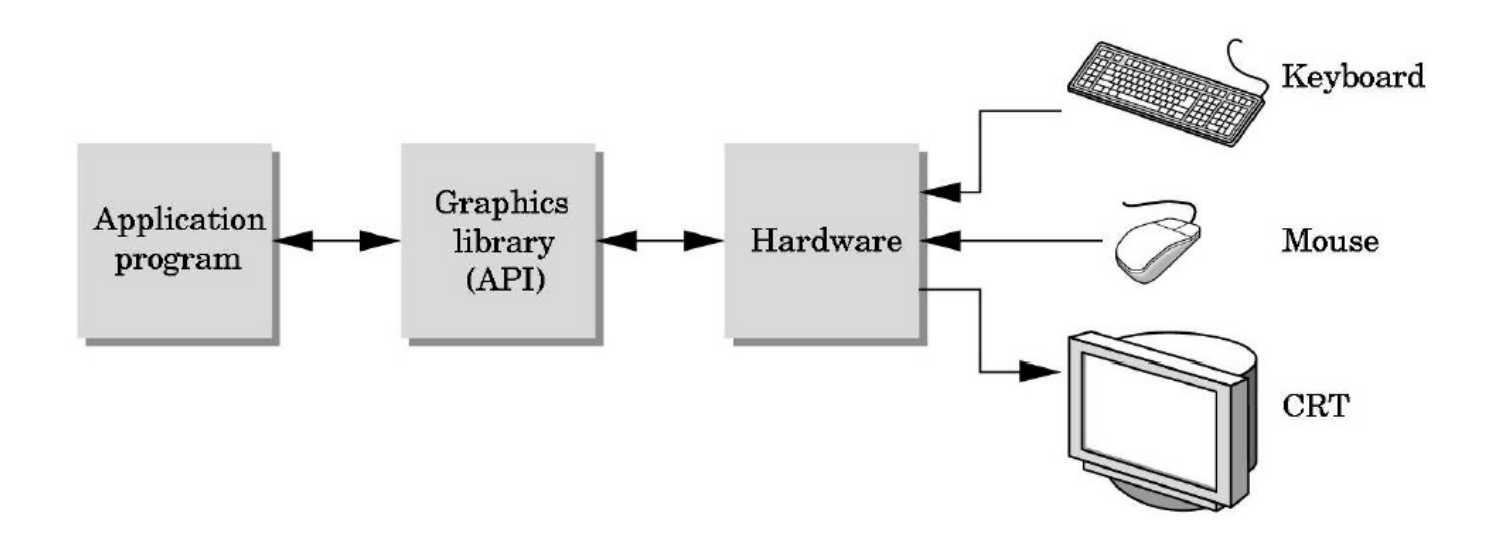

### Introdução - Histórico

Especificação gerenciada por um consórcio independente formado em 1992

- Constituído por empresas líderes na área: NVIDIA, 3Dlabs, Apple Computer...
- Responsável pela aprovação de novas funcionalidades, versões e extensões da OpenGL
- http://www.opengl.org

### Núcleo OpenGL

#### Pipeline

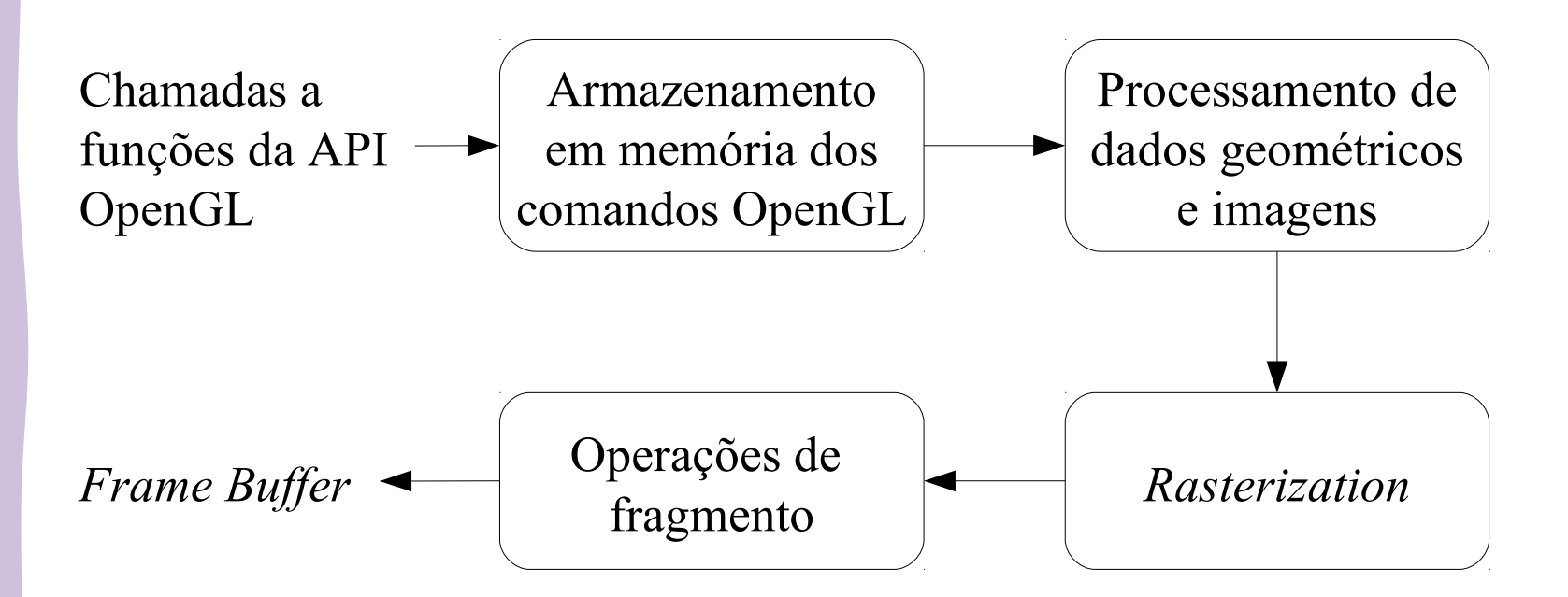

#### Exemplo – Primitivas Geométricas

 $\sharp$  Triângulos

**glBegin(GL\_TRIANGLES); glVertex2f(x1, y1, z1); glVertex3f(x2, y2, z2); glVertex3f(x3, y3, z3); glEnd();**

#### Exemplo – Primitivas Geométricas

Quadriláteros

**glBegin(GL\_QUADS); glVertex3f(x1, y1, z1); glVertex3f(x2, y2, z2); glVertex3f(x3, y3, z3); glVertex3f(x4, y4, z4); glEnd();**

#### Exemplo – Primitivas Geométricas

#### exemploPrimitivasGeometricas.c

# OpenGL: Máquina de Estados

- OpenGL rastreia diversas variáveis de estado
	- **Tamanho atual de um ponto, cor de fundo** da janela, cor do desenho
	- O valor corrente permanece ativo até que seja alterado
		- Tamanho de ponto: glPointSize(3.0)

t and

- Cor de traçado: glColor3f(red, green, blue)
- Cor de fundo: glClearColor(r, g, b, alpha)

### Exemplo OpenGL

#### exemploEstadosOpenGL.c

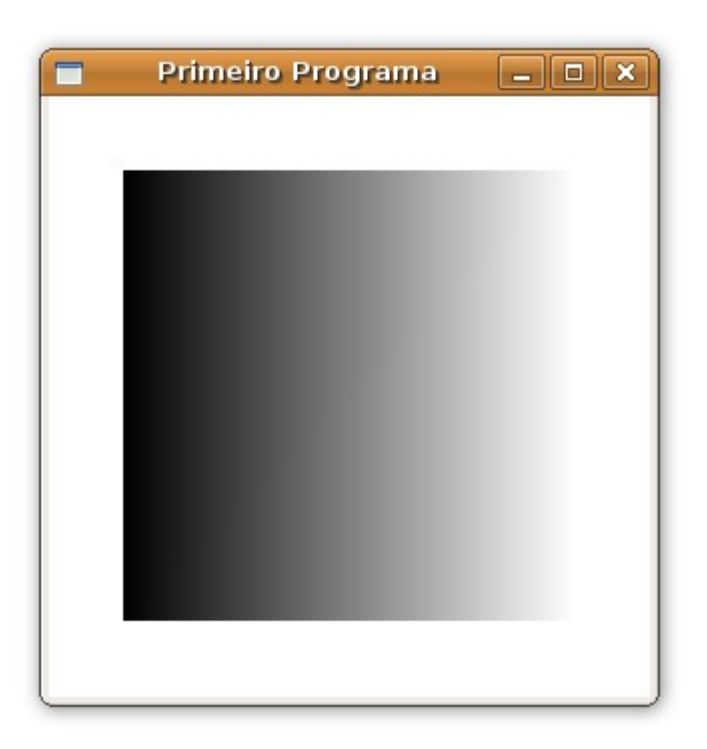

#### Padronização dos nomes das funções

Convenção:

<Prefixo Biblioteca> <Comando Raiz> <Contador de Argumentos> <Tipo Argumentos>

Visa padronizar e facilitar a utilização

Possibilita identificar a qual biblioteca a função pertence, quantos argumentos possui e quais são os tipos dos argumentos.

#### Padronização dos nomes das funções

Exemplo

**void glColor3f(GLfloat red, GLfloat green, GLfloat blue)**

**//gl – É o prefixo da biblioteca GL //Color – comando objetivo da função //3 – contador para o número de argumentos //f – indica o tipo dos argumentos**

### Tipos de Dados

Tipos de dados próprios para OpenGL Tornam o programa-fonte portável

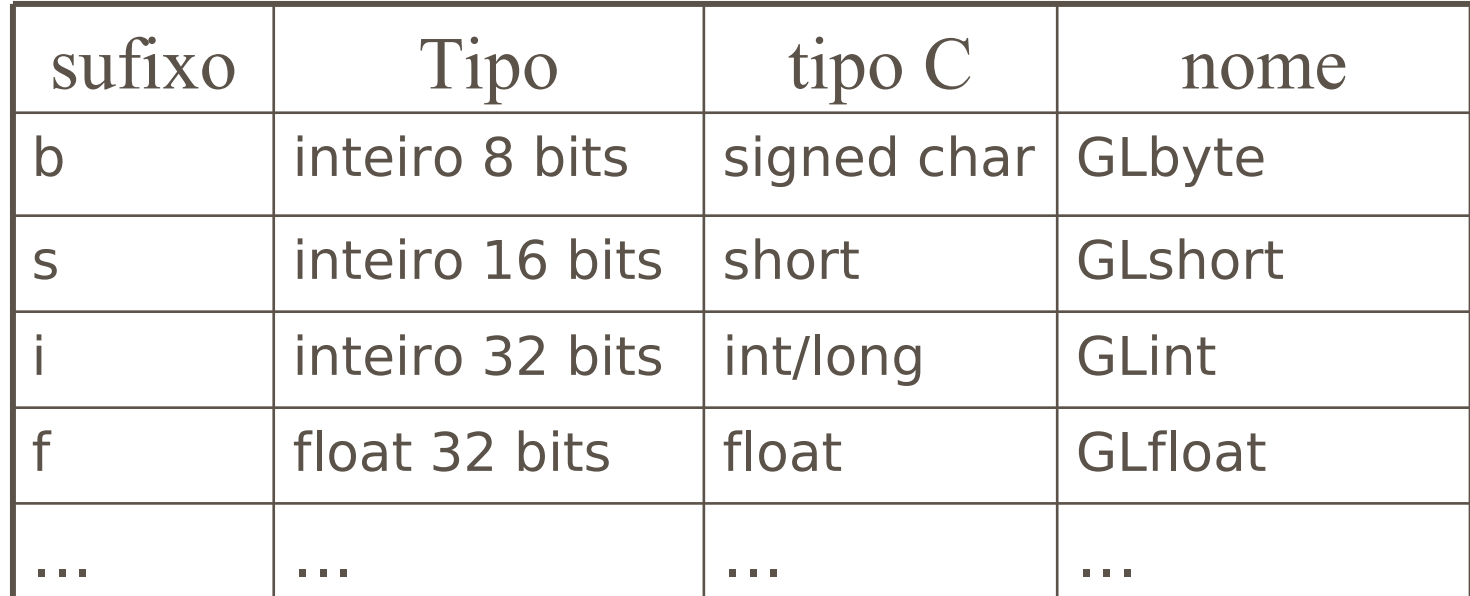

### Tipos de Dados

```
//Perigo!!: sistema passa int...
void drawDot(int x, int y) {
   glBegin(GL_POINTS);
     glVertex2i(x, y); // função "espera" inteiro 32 bits
   glEnd();
}
```

```
// código seguro.
```
void drawDot(GLint x, GLint y) { glBegin(GL\_POINTS); glVertex2i(x, y); glEnd(); }

# GLU – OpenGL Utility Library

Instalada junto com a OpenGL

- Contém uma série de funções que encapsulam comandos OpenGL de mais baixo nível
	- Definição de matrizes para projeção
	- Desenho de superfícies quádricas
	- Curvas e superfícies NURBS

# GLUT – OpenGL Utility Toolkit

Por ser portável, a OpenGL não possui funções para gerenciamento de janelas, tratamento de eventos ou manipulação de arquivos

- Podem ser utilizadas as funções específicas de cada plataforma
- Ou usar uma biblioteca independente (GLUT, FLTK, wxWidgets, por exemplo)

# GLUT – OpenGL Utility Toolkit

Biblioteca que inclui alguns elementos de interface gráfica com o usuário

- Criação de janelas e menus pop-up
- Gerenciamento de eventos de mouse e teclado
- Independente de plataforma

# GLUT - Inicialização

void glutInitDisplayMode(parâmetros)

- **T GLUT DOUBLE: Define que a GLUT usará** dois buffers de cor
- **T** GLUT SINGLE: Define apenas um buffer de cor
- **T GLUT DEPTH: Define o uso de um buffer** de profundidade (z-buffer), para remoção de superfícies escondidas
- GLUT RGB: Define que as cores são especificadas por componentes RGB

# GLUT - Inicialização

#### **void glutInitWindowPosition(int x, int y)**

Define a posição inicial da janela. Os parâmetros representam o canto superior esquerdo

#### **void glutInitWindowSize(int width, int height)**

Define a largura e altura da janela

#### **int glutCreateWindow(char \*string)**

Cria a janela e define o seu título

# GLUT - Inicialização

#### Exemplo

**}**

**int main(int argc, char \*argv) { glutInit(&argc, argv);**

 **glutInitDisplayMode(GLUT\_SINGLE | GLUT\_RGB);**

 **glutInitWindowSize(400, 400); glutCreateWindow("Primeiro** 

 **Programa");**

```
 glutMainLoop();
```
# GLUT - Exemplo

#### exemploEstadosOpenGL.c

# Ambiente de Trabalho

#### Ambiente de Trabalho

Em OpenGL os objetos são representados no Sistema de Referência do Universo (SRU)

**F** Plano cartesiano bi ou tridimensional, com eixos se interceptando na origem

Todos os comandos e modelos são definidos em relação a este sistema de referência

#### Ambiente de Trabalho

No monitor do computador é adotado o SRT (Sistema de Referência da Tela) **No SRT a origem fica no canto superior** esquerdo do monitor

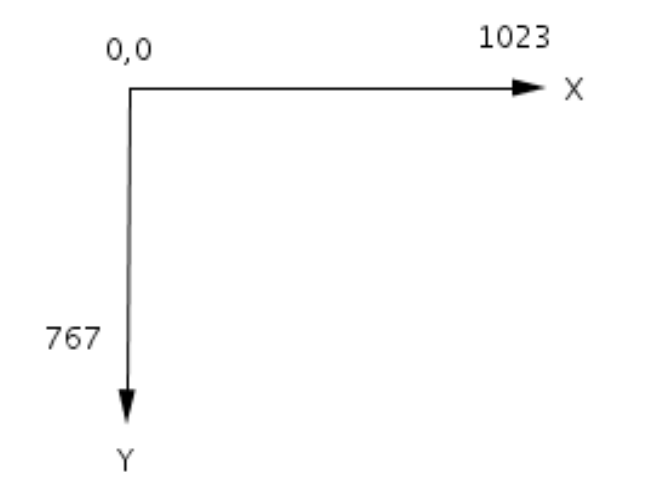

### Ambiente de Trabalho - 2D

No caso 2D, é necessário definir a porção o universo que desejamos mapear na tela.

**■ Essa área é chamada de janela de seleção,** ou *window*

**void gluOrtho2D(GLdouble left, GLdouble right, GLdouble bottom, GLdouble top)**

### Ambiente de Trabalho - 2D

exemploPrimitivasGeometricas.c

### Ambiente de Trabalho - 3D

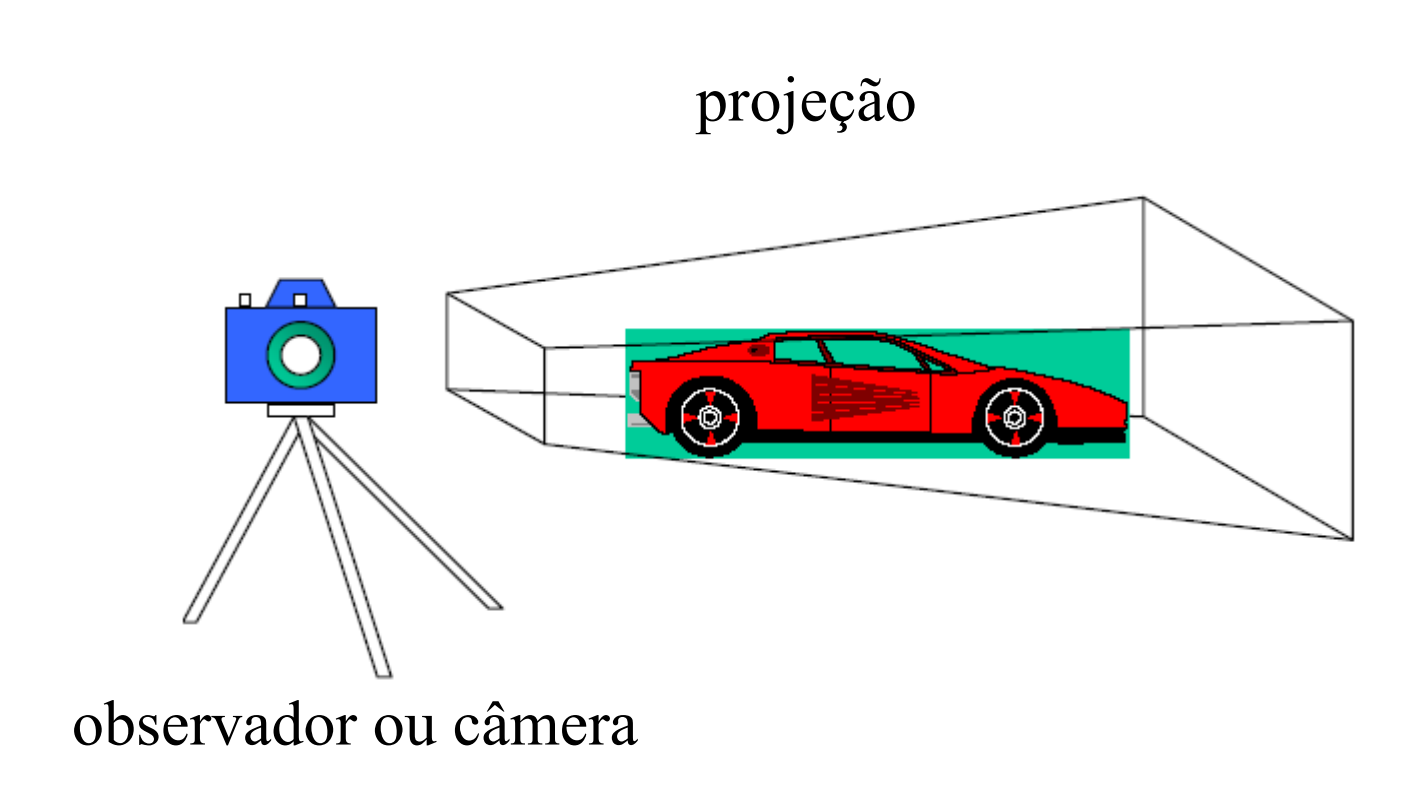

#### Ambiente de Trabalho - 3D

A GLU oferece a seguinte função para posicionar e orientar a câmera

**void gluLookAt(GLdouble obsx, obsy, obsz, alvox, alvoy, alvoz,** 

 **upx, upy, upz)**

//obs\*: define a posição da câmera //alvo\*: ponto para onde o observador está olhando //up\*: vetor que indica a 'vertical' da câmera

### Projeção Perspectiva

As projetantes emanam de um único ponto, a uma distância finita do plano de projeção

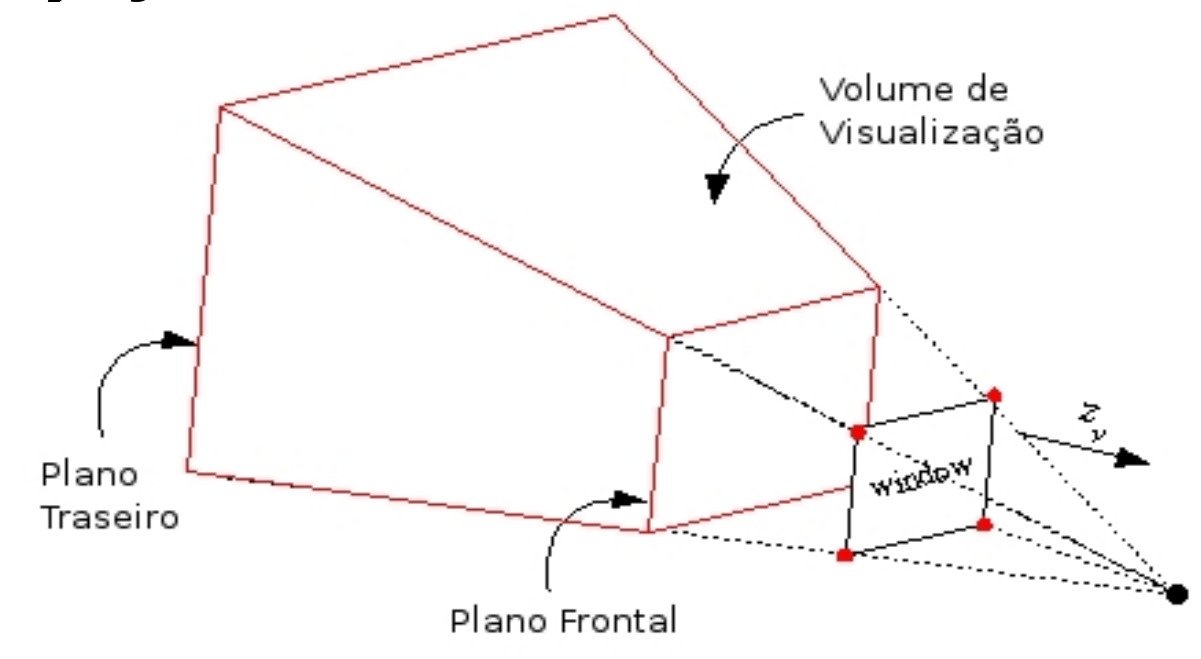

### Projeção Perspectiva

**void gluPerspective(GLdouble fovy, aspect, zNear, zFar)**

**//fovy: ângulo de abertura da câmera em y**

**//aspect: área de visualização em x**

**//zNear: distância do observador ao plano de corte frontal**

**//zFar: distância do observador ao plano de corte traseiro**

### Projeção Perspectiva

#### Exemplo

void Desenha(){ glMatrixMode(GL\_PROJECTION); glLoadIdentity(); gluPerspective(60, 1.0f, 0.5, 500); glMatrixMode(GL\_MODELVIEW); glLoadIdentity(); gluLookAt(40, 60, 100, 0, 0, 0, 0, 1, 0); glClearColor(1.0f, 1.0f, 1.0f, 1.0f); glClear(GL\_COLOR\_BUFFER\_BIT); glColor3f(0.0f, 0.0f, 1.0f); glutWireCube(50); glFlush(); }

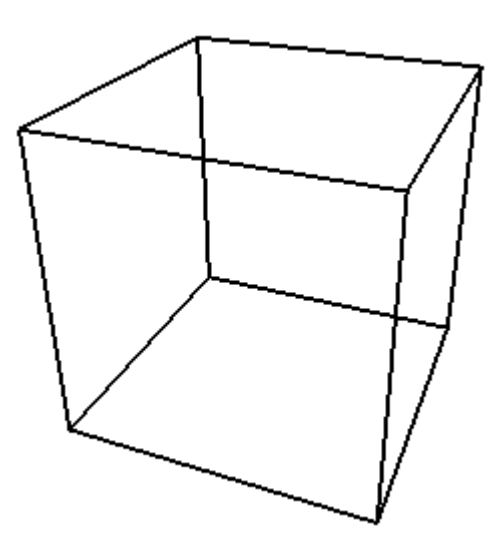

### Projeção Paralela

#### As projetantes são paralelas entre si Não há alteração nas medidas do objeto

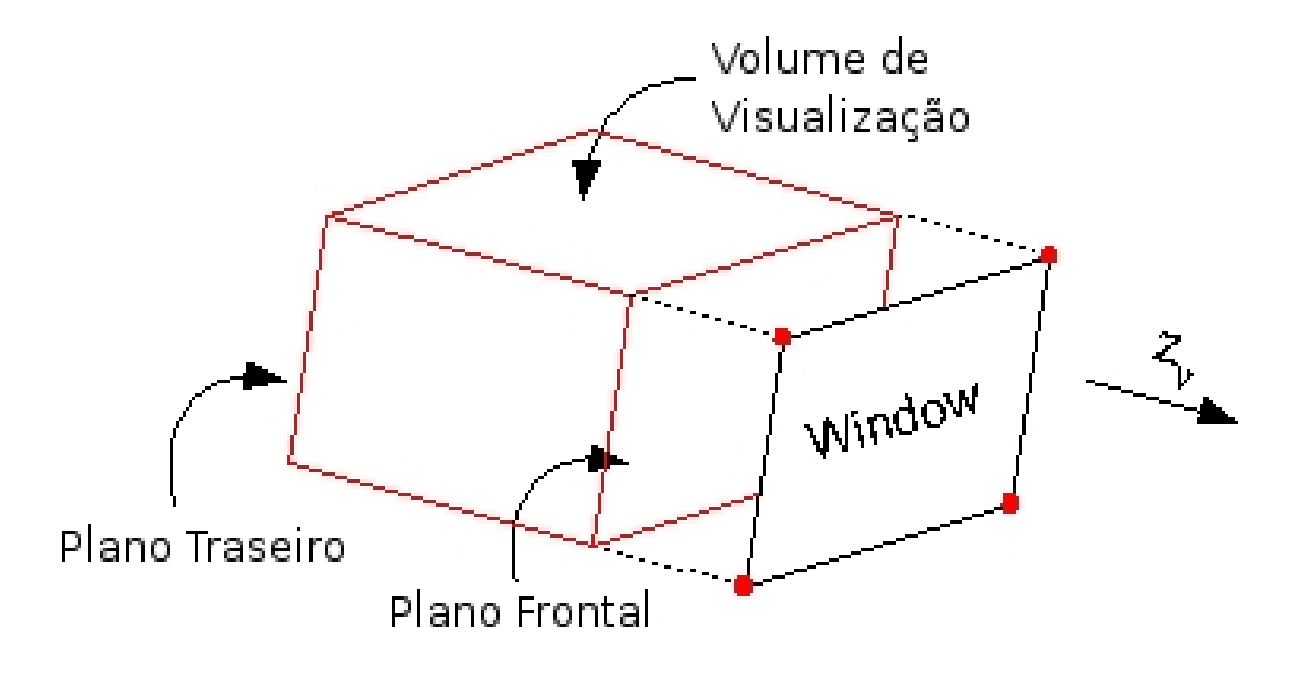

### Projeção Paralela

**void gluOrtho(GLdouble left, right, bottom, top, near, far)** /\*Os parâmetros definem os limites mínimo e máximo da janela de projeção em x, y e z.\*/

### Projeção Paralela

#### Exemplo

void Desenha(){ glMatrixMode(GL\_PROJECTION); glLoadIdentity(); glOrtho(-65.0, 65.0, -65.0, 65.0, -400.0, 400.0); glMatrixMode(GL\_MODELVIEW); glLoadIdentity(); gluLookAt(40,60,100, 0,0,0, 0,1,0); glClearColor(1.0f, 1.0f, 1.0f, 1.0f); glClear(GL\_COLOR\_BUFFER\_BIT); glColor3f(0.0f, 0.0f, 0.0f); glutWireCube(50); glFlush(); }

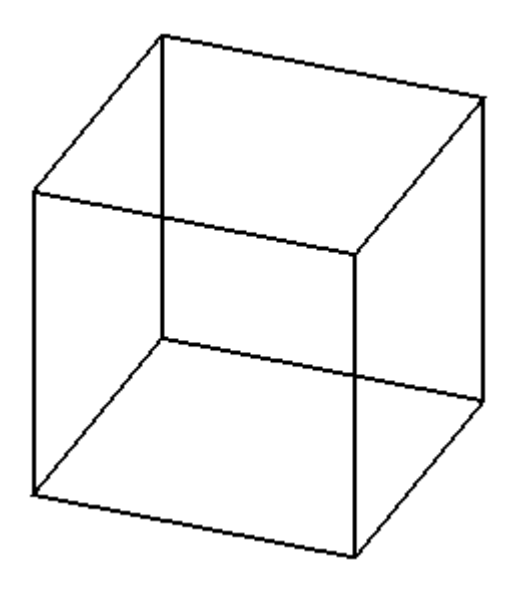

- Gerenciamento de eventos por meio de funções "callback"
- Quem chama a função para o tratamento de um evento não é o programador e sim a GLUT
- O programador define apenas a função a ser chamada, respeitando os parâmetros definidos pela GLUT

#### void glutDisplayFunc( Desenha)

- Define que a função Desenha será a responsável por redesenhar a janela, sempre que necessário
- A função deve ter o seguinte protótipo void <nomeFunção> (void)

#### **void glutReshapeFunc (AlteraTamanhoJanela)**

- Define a função que será responsável por tratar o evento referente ao redimensionamento da janela
- **T** Deve ter o protótipo
	- void <nomeFunção> (int largura, int altura)

int main(int argc, char \*argv[]) { glutInit(&argc, argv); glutInitDisplayMode(GLUT\_SINGLE | GLUT RGB) ; glutInitWindowSize(400, 400); glutCreateWindow("Primeiro Programa");  **glutDisplayFunc(Desenha); glutReshapeFunc(AlteraTamanhoJanela);**

...

}

#### GLUT – Interação com o teclado

void glutKeyboardFunc(Teclado)

- **T** Trata o pressionamento de teclas comuns ■ void <nomeFunção> (unsigned char tecla, int x,
	- int y)
	- Tecla representa o código ASCII da tecla pressionada
	- Os parâmetros x e y representam as coordenadas do mouse quando o evento ocorreu

### GLUT – Interação com o teclado

Exemplo

#### **exemploTecladoOpenGL.c**

### GLUT – Interação com o mouse

#### void glutMouseFunc(GerenciaMouse)

- **Trata eventos de pressionamento e** liberação de botões do mouse
	- void <nomeFunção> (int botao, int estado, int x, int y)

**botão: GLUT LEFT BUTTON,** GLUT\_MIDDLE\_BUTTON, GLUT\_RIGHT\_BUTTON **E** estado: GLUT\_UP, GLUT\_DOWN

### GLUT – Interação com o mouse

Ex. posicionar pontos com o mouse

**exemploMouseOpenGL.c**

### **Bibliografia**

#### Cohen, M. , Manssour, I. H, OpenGL – Uma Abordagem Prática e Objetiva